## Hvernig hægt er að komast inn í Teams og finna kennslustund

Það eru til tvær útgáfur að Teams.

Teams app (forrit sem er sótt á tölvu og snjall tæki) eða vefútgáfu af Teams.

Til að komast inn á Teams eru nokkrar leiðir en hér verður farið yfir eina af þeim.

Á [www.fa.is](http://www.fa.is/) síðunni er hlekkur uppi í hægra horninu "TEAMS". Smella á hlekkinn.

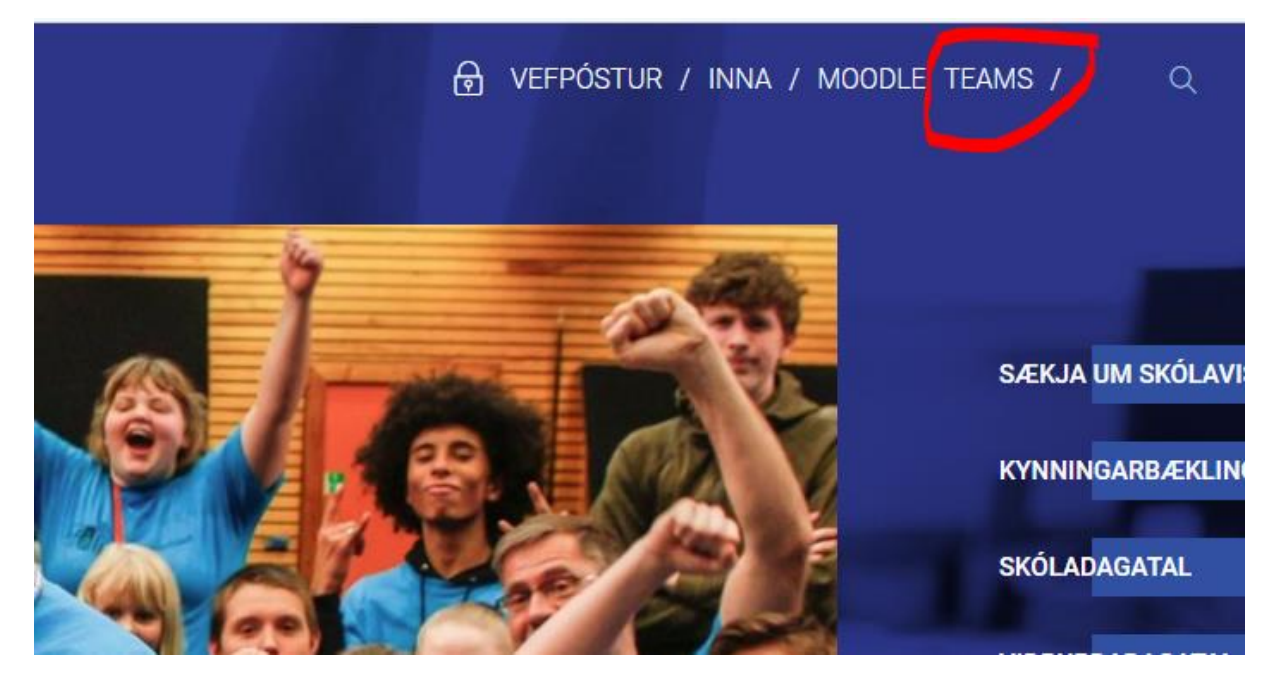

Þá lendir notandinn á innskráningar glugga.

Þar slær notandinn inn FÁ notendanafnið sitt (það sama og notað er í Moodle).

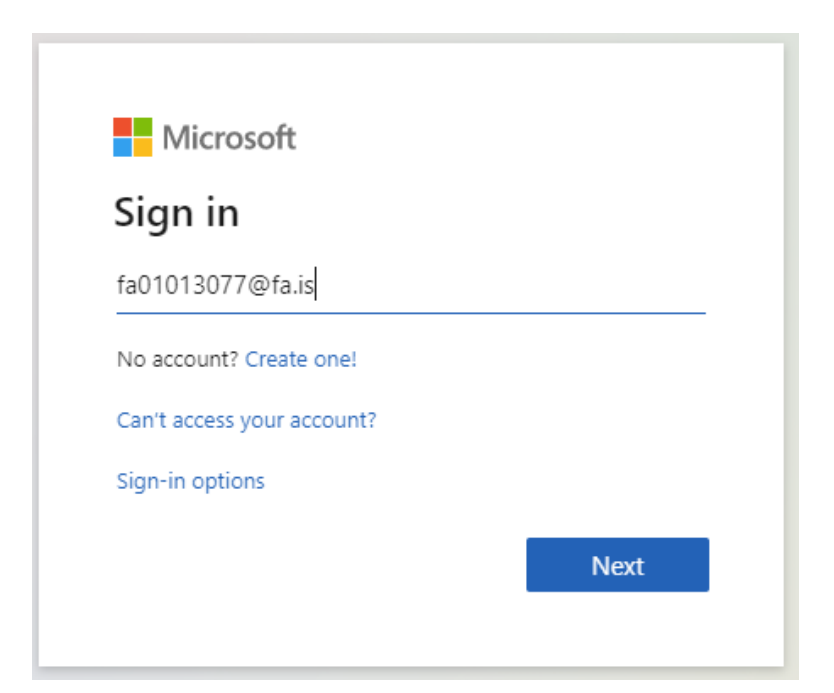

Næst er beðið um aðgangsorð.

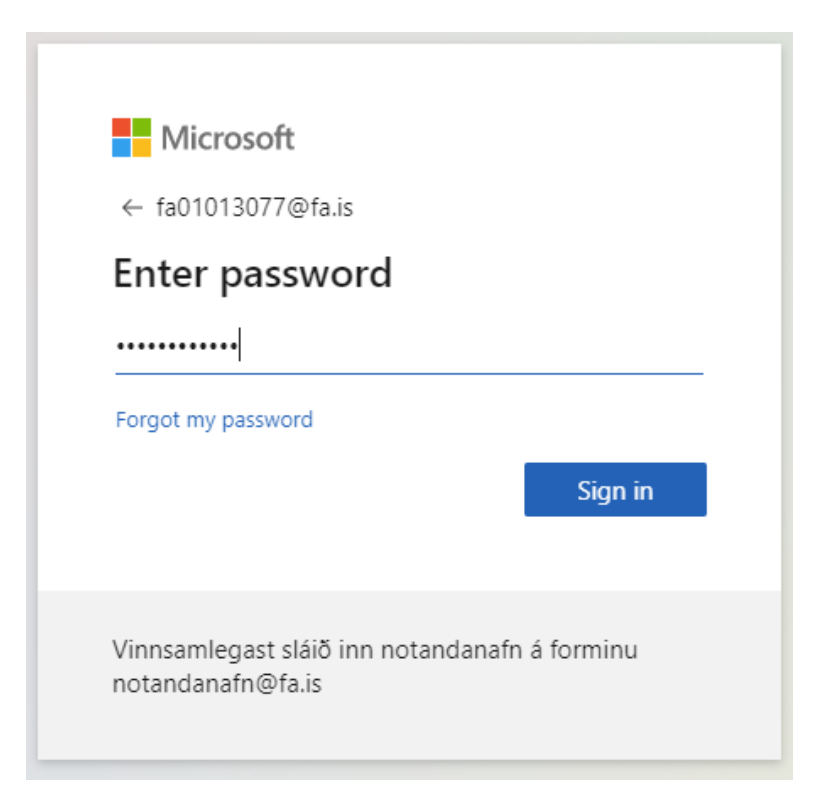

Næst kemur gluggi sem spyr hvort notandinn vilji festa "FA" innskráninguna.

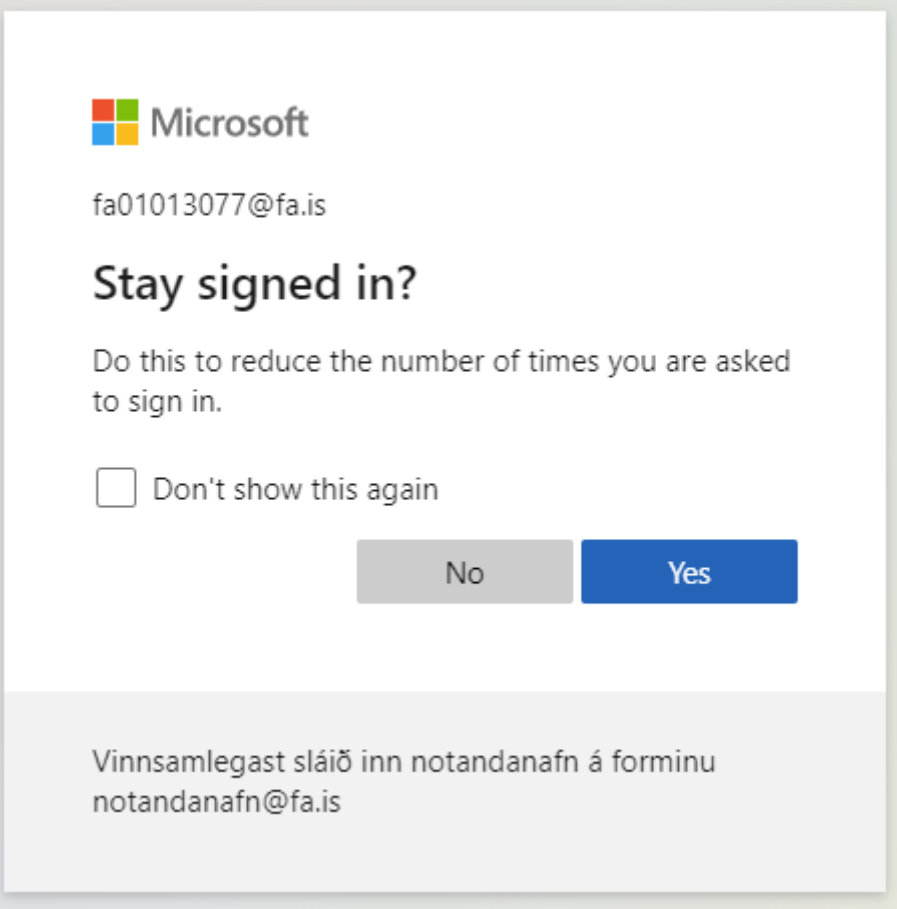

Hérna getur notandinn valið hvort hann vilji sækja Teams app, eða hvort notandinn vill nota vef útgáfuna.

Appið er hentugra fyrir þá sem eru með sína eigin tölvu, vefútgáfan hentar fyrir þá sem deila tölvu með örðum.

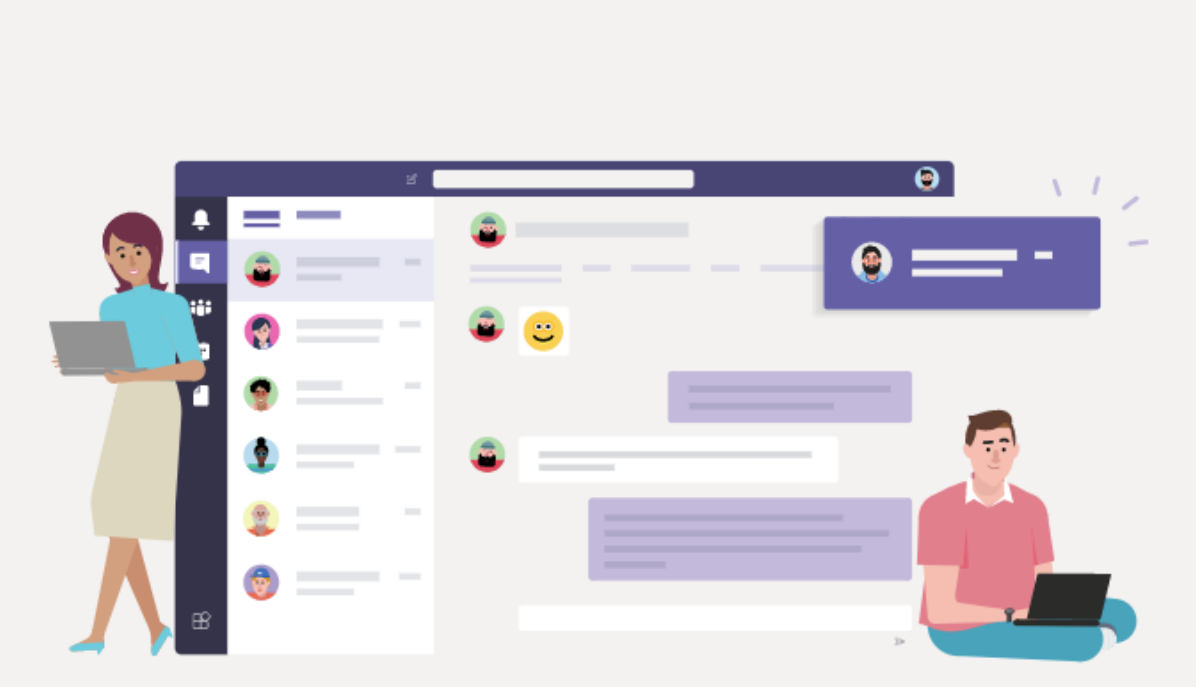

## Microsoft Teams

Download the Teams desktop app and stay better connected.

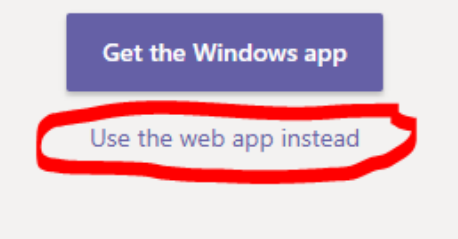

Legal Privacy and Cookies © 2020 Microsoft

## Núna er notandinn kominn inn í Teams. Viðmótið er mjög áþekkt hvort sem notað er app eða vefviðmót. Notandinn sér þá áfanga sem hann er í

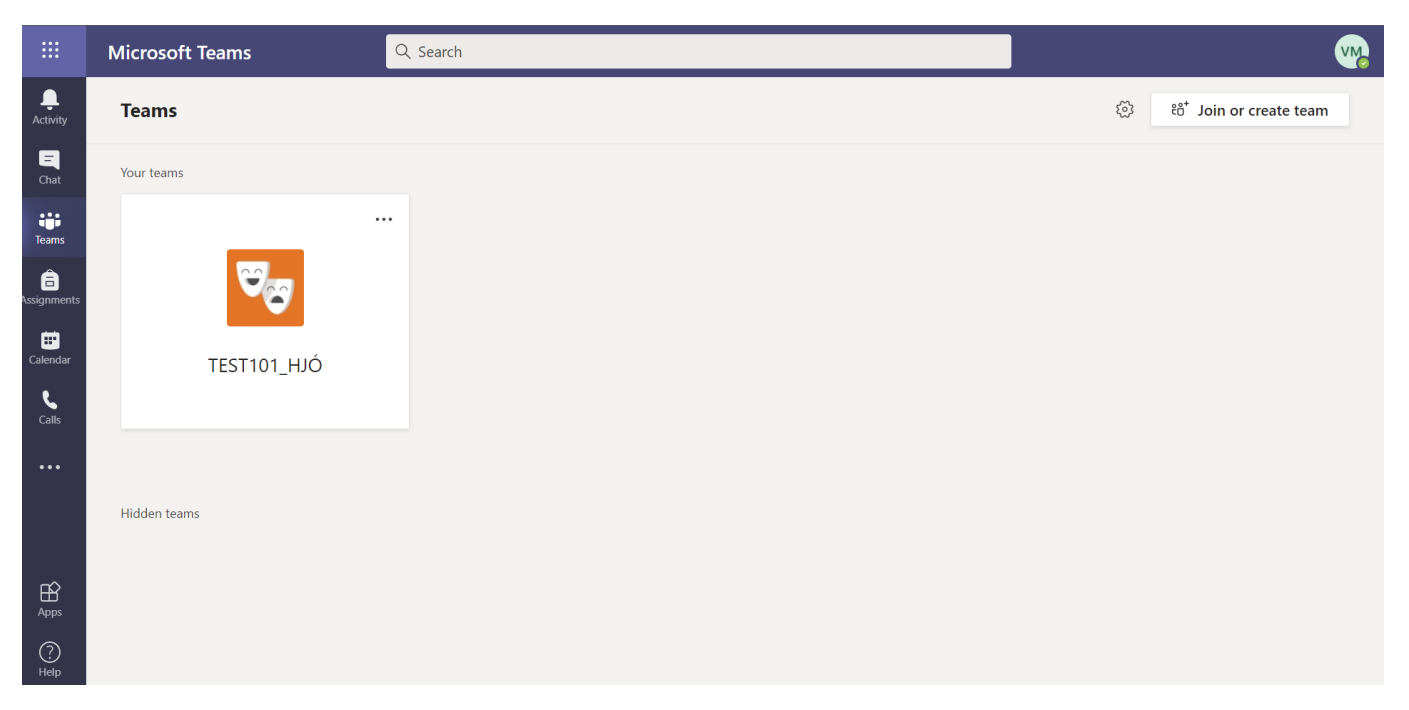

Til að finna kennslustund er viðkomandi áfangi valinn.

## Undir "Posts" er að finna skilaboð eins og fundarboð.

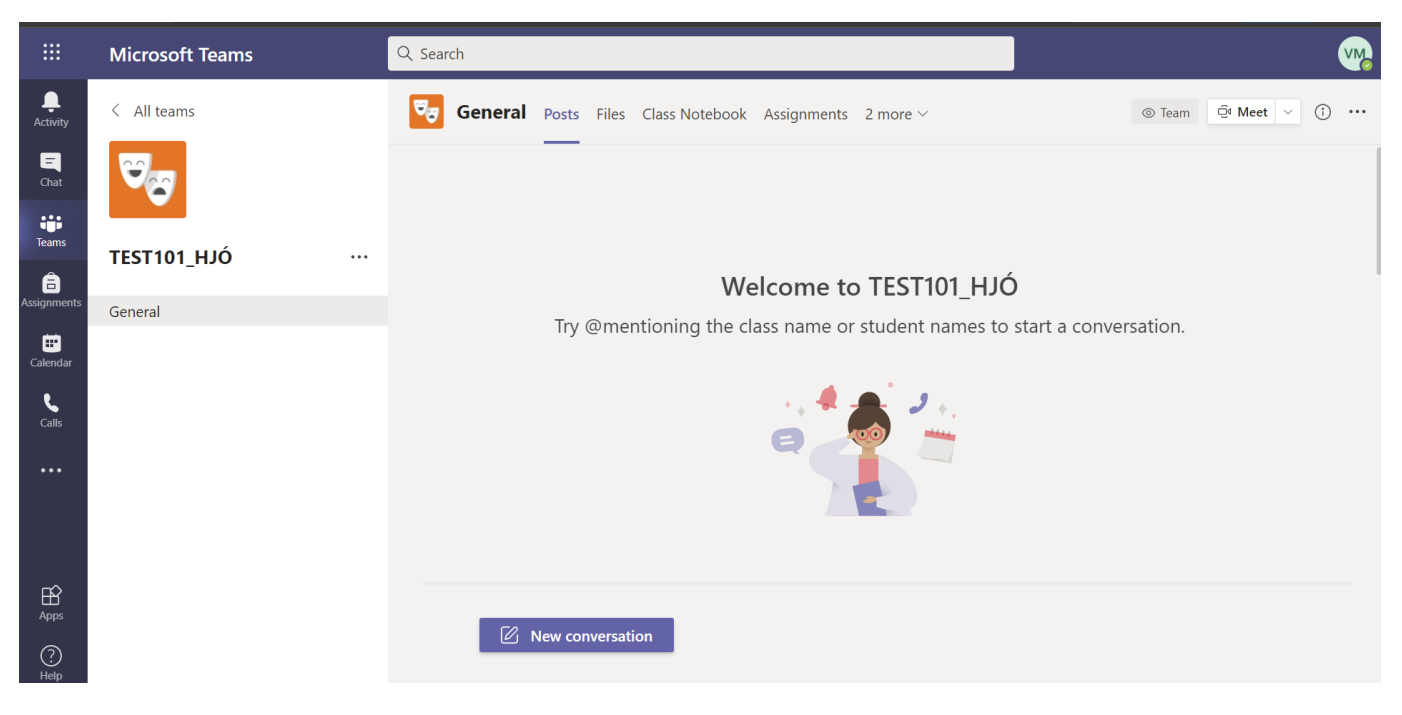